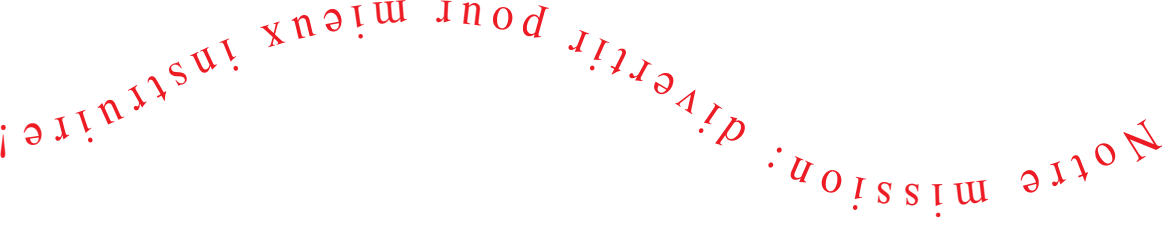

**SCIENTIFIC** 

**UOSAJC** 

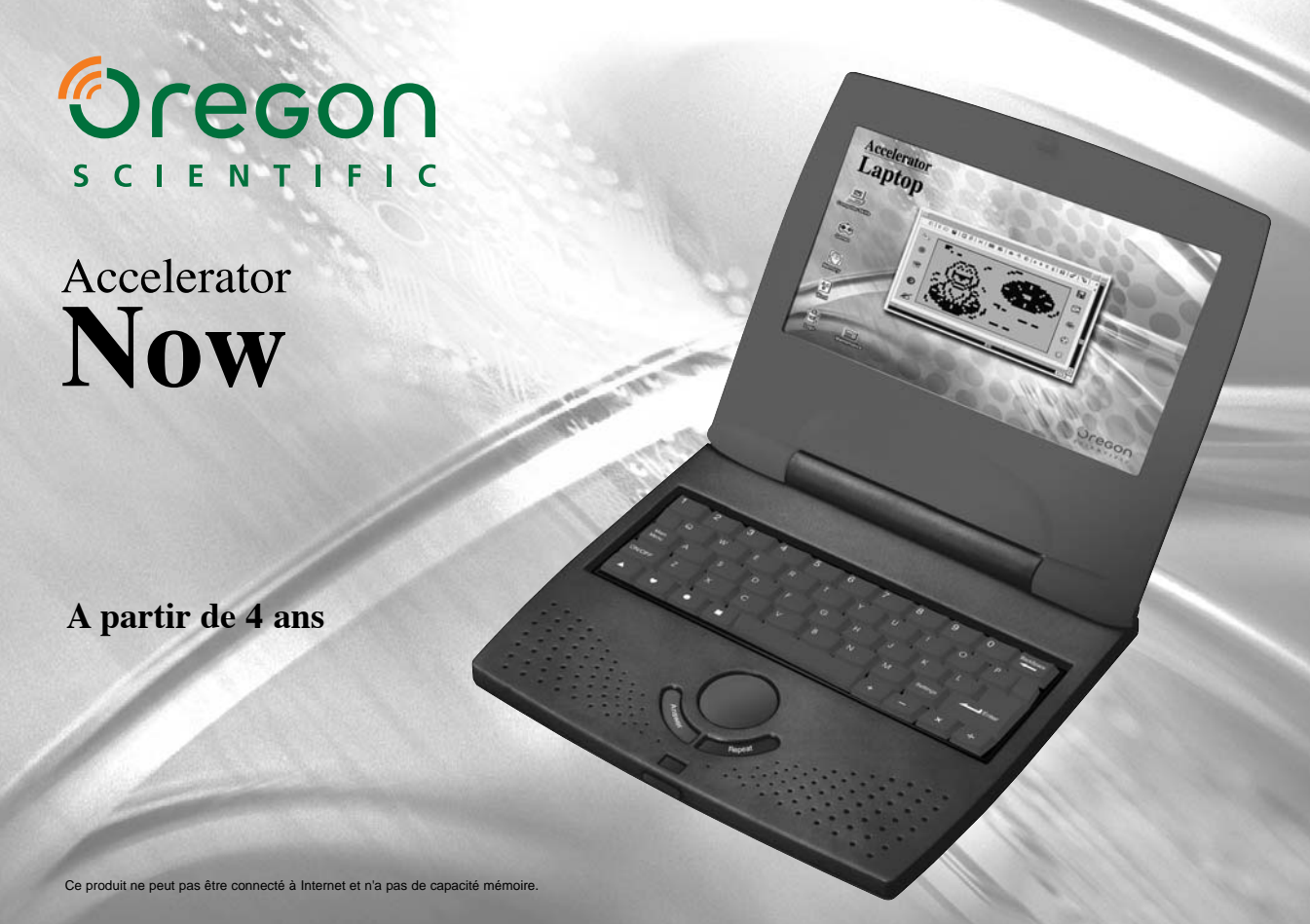

Produits éducatifs électroniques

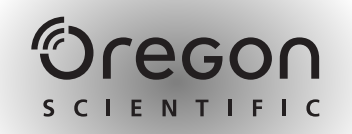

### *Chers parents,*

Merci d'avoir choisi l'ordinateur éducatif d'Oregon Scientific **Accelerator Now**. En utilisant les technologies les plus avancées, Oregon Scientific veut développer des produits éducatifs électroniques qui sortent de l'ordinaire, et avec lesquels les enfants se font une joie d'apprendre. Conçus par des experts, nos produits contiennent des activités interactives uniques qui contribuent au développement des connaissances de votre enfant. L'ordinateur éducatif **Accelerator Now** contient des activités qui favorisent les connaissances en langue, mathématiques, musique, mémoire, raisonnement logique et culture générale. Il est aussi un outil parfait pour une initiation réaliste aux ordinateurs. Il encourage la créativité et aide à apprendre par soi-même. En approfondissant les connaissances de votre enfant, les produits Oregon Scientific l'aideront à utiliser pleinement son potentiel.

# **Table des matières -**

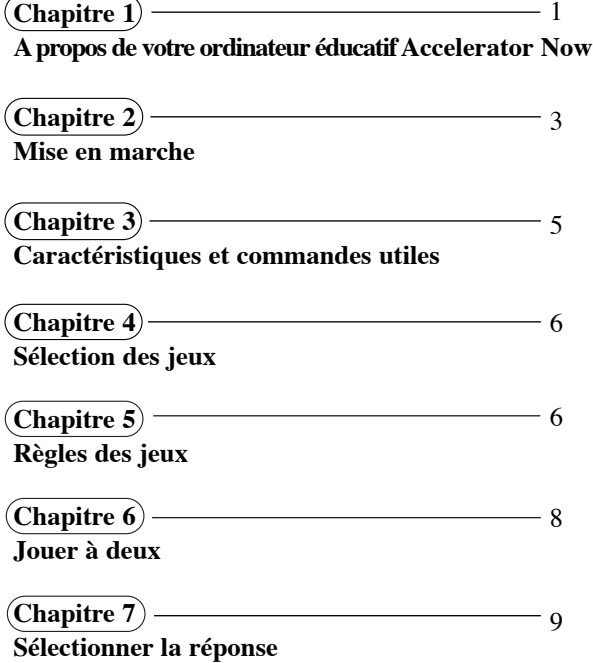

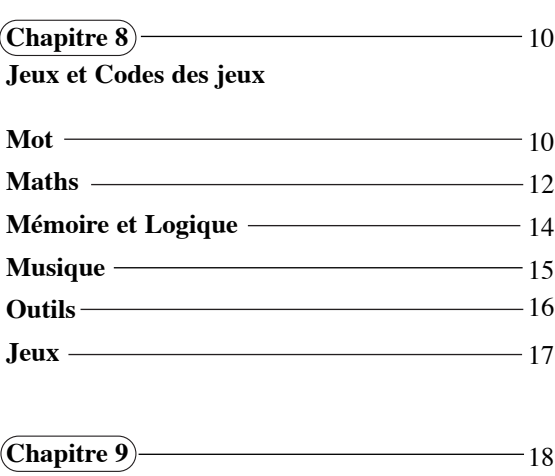

**Problèmes techniques**

# **A propos de votre ordinateur éducatif Accelerator Now**

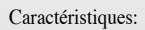

35 Activités

- 11 de Vocabulaire/
- Orthographe
- 9 de Mathématiques
- 7 de Mémoire/Logique
- 3 de Musique

# • 5 de Jeux et Outils

- Multimédia • Animation image et son
- 

#### Ecran • Ecran à cristaux liquides

Interactivité

- Clavier similaire à un
- clavier réel pour développer les connaissances informatiques.

#### Son

• Voix claire et amicale provenant d'un microprocesseur de pointe

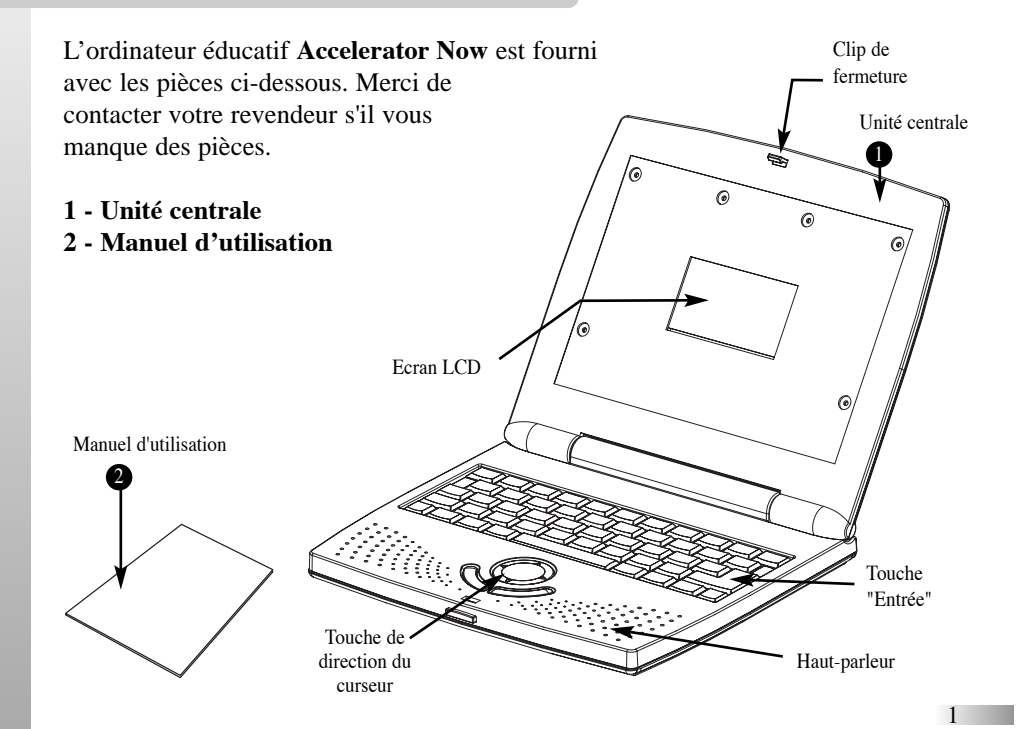

# **Unité centrale**

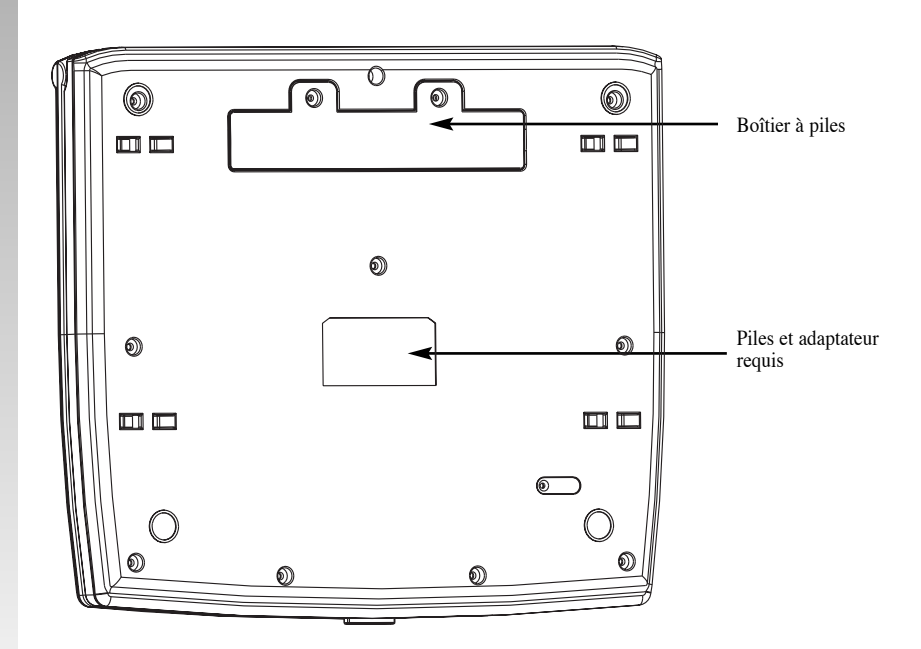

### **Mise en marche**

**Accelerator Now** fonctionne avec 4 piles LR6 ou R6 – 1,5 Volts (type AA) – (non fournies).

### **Installation des piles**

- 1. Assurez-vous que l'appareil est éteint.
- 2. A l'aide d'un tournevis cruciforme, ouvrir le couvercle du boîtier à piles sous l'appareil.
- 3. Mettre 4 piles LR6 ou R6-1,5 Volts (type AA). Respecter la polarité.
- 4. Replacer le couvercle. (L'appareil s'allume automatiquement dès que les piles sont installées ou que l'adaptateur est branché).

#### **Mise en garde**

- Ne pas mélanger piles neuves et usagées.
- Ne pas mélanger piles alcalines, ordinaires (carbone-zinc) ou rechargeables (nickel-cadmium).
- Remplacer toutes les piles en même temps.
- Retirer les piles du boîtier si l'ordinateur n'est pas utilisé pendant longtemps.
- Ne pas jeter les piles au feu.
- Ne pas essayer de recharger des piles ordinaires.
- Les piles rechargeables doivent être retirées du jouet avant d'être chargées (si elles sont amovibles).
- Les piles rechargeables doivent être rechargées sous la surveillance d'un adulte (si elles sont amovibles).
- Les piles usagées doivent être retirées du jouet.

#### **Nettoyage et entretien**

Vérifier régulièrement que l'unité centrale et les éléments qui s'y rattachent sont en bon état.

En cas de dommages, ne pas utiliser l'appareil jusqu'à ce que ceux-ci soient réparés.

Toujours débrancher l'appareil avant nettoyage. Nettoyer avec un chiffon sec.

• Ne pas mouiller l'appareil. • Ne pas démonter l'appareil.

# **Arrêt automatique**

L'ordinateur s'éteindra automatiquement en cas de non-utilisation de plus de cinq minutes.

# **Allumer l'ordinateur Accelerator Now**

Ouvrir l'appareil en tirant vers soi les deux boutons situés sur les côtés.

Pour allumer, appuyer sur la touche [Marche/Arrêt] située en haut à droite du clavier.

**Accelerator Now** demande alors au joueur de taper ses initiales.

Taper les initiales du joueur 1 et appuyer sur [Entrée].

Ne pas oublier d'éteindre en fin d'utilisation, en appuyant sur la même touche [Marche/Arrêt].

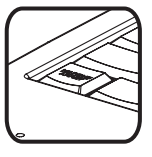

Appuie sur la touche Arrêt/Marche

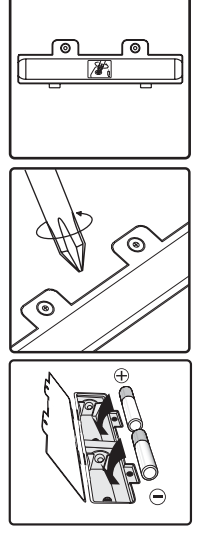

3

# **Caractéristiques et commandes utiles**

# **Le clavier**

Le clavier fonctionne de la même façon qu'un véritable clavier d'ordinateur.

### **La touche de direction du curseur**

Cette touche sert à sélectionner des objets qui apparaissent à l'écran. Appuyer sur les flèches de cette touche pour orienter la flèche-curseur ou le curseur clignotant de l'écran.

### **Le curseur clignotant**

Le curseur clignotant indique l'emplacement où sera tapée la prochaine réponse.

### **Les touches "Joueur 1" et "Joueur 2"(pour certains jeux seulement)**

Appuyer sur ces touches pour rentrer les initiales des joueurs et activer le mode 2 joueurs.

#### **La touche [Niveau]**

La touche [Niveau] sert à changer le niveau du jeu en cours. Pour changer de niveau, appuyer sur [Niveau] et utiliser les flèches de la touche de direction sur le clavier pour sélectionner un nouveau niveau, ou taper au clavier un chiffre correspondant au niveau désiré puis appuyer sur [Entrée].

### **La touche [Code Du Jeu]**

Appuyer sur [Code Du Jeu] à n'importe quel moment pour taper un nouveau code jeu.

#### **La touche [Efface]**

Appuyer sur [Efface] pour effacer une lettre, un chiffre ou une sélection.

### **La touche [Réponse]**

Appuyer sur [Réponse] pour connaître la réponse à la question posée.

*Chapitr Chapitre 4*

# **Sélection des Jeux**

Il y a deux façons de sélectionner un jeu:

- A) Les catégories de jeux sont proposées à l'écran. Quand la catégorie de jeu désirée apparaît, appuyer sur [Entrée]. Les noms de jeux sont ensuite affichés à l'écran. Quand le jeu désiré est à l'écran, appuyer sur [Entrée].
- B) Appuyer sur [Code Jeu] puis taper le code du jeu choisi (la liste des jeux se trouve au-dessus du clavier et les codes des jeux sont inscrits en rouge). Il est possible d'appuyer sur [Code Jeu] à n'importe quel autre moment pour commencer un autre jeu.

# *Chapitr Chapitre 5*

# **Règles des jeux (qui s'appliquent à la plupart des jeux)**

# **Essais et points attribués**

Les questions des jeux sont posées par séries de 10.

3 essais sont accordés pour répondre correctement à chaque question.

Les points sont attribués en fonction du nombre d'essais utilisés pour répondre correctement.

# Jeu :

dode

Sélection d'un jeu

5

# **Chronométrage**

Chaque essai pour répondre à une question est chronométré. Temps accordé:

- Niveau 1 1 minute 15 secondes
- Niveau 2 1 minute
- Niveau 3 45 secondes

Niveau 4 30 secondes

# **Scores**

Si la réponse correcte est donnée dès le premier essai, le joueur marque 10 points.

Si la réponse correcte est donnée au deuxième essai, le joueur marque 6 points.

Si la réponse correcte est donnée au troisième essai, le joueur marque 3 points.

Avec un score supérieur ou égal à 90 points pour une série de 10 questions posées, le joueur passe au niveau de difficulté supérieur.

# **Répéter**

Appuyer sur la touche [Répète] pour faire répéter les instructions du jeu. Cette touche sert également à écouter la musique que le joueur a composée (Code jeu : 29 – Le compositeur)

# **Aide (s'applique à la plupart des jeux)**

Si une question s'avère trop difficile, le joueur peut appuyer sur [Aide] pour obtenir un indice. Attention, l'aide est limitée à 2 indices par question et 1 point par indice est déduit du score.

# **Affichage du score**

Après une série de questions, un écran apparaît signalant le score au dernier jeu. Cet écran disparaît ensuite et le jeu reprend automatiquement.

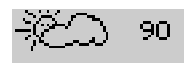

Affichage du score

7

# *Chapitr Chapitre 6*

# **Jouer à deux**

# **Procédure**

La plupart des jeux suivent la même procédure pour jouer en mode 2 joueurs.

Joueur 1 : Appuie sur la touche [Joueur 1] et tape tes initiales.

Joueur 2 : Appuie sur la touche [Joueur 2] et tape tes initiales.

Les initiales sont enregistrées.

Une fois que les joueurs ont donné leurs initiales, le jeu se déroule comme en mode 1 joueur. Les joueurs répondent chacun leur

tour aux questions et les points sont attribués au joueur qui donne la bonne réponse.

# **Règles du jeu pour 2 joueurs**

Les règles du jeu sont les mêmes qu'il y ait un ou deux joueurs.

Après une suite de dix questions, les scores des deux joueurs s'affichent à l'écran.

# **Sélectionner la réponse**

Pour certains jeux, la réponse doit être sélectionnée à partir d'une liste qui apparaît à l'écran.

# **Méthode 1 – Sélectionner la réponse avec la touche curseur**

- 1. Appuyer sur les flèches de la touche de direction pour positionner la flèche-curseur sur l'objet désiré ou pour le surligner.
- 2. Appuyer sur [Entrée].

# **Méthode 2 – Taper la réponse au clavier**

Dans certains cas, il ne faut pas faire de sélection. Utiliser alors le clavier pour taper la réponse.

### **Méthode 3 – Sélectionner la réponse avec [Entrée]**

Appuyer sur [Entrée] quand les objets à sélectionner sont l'un au-dessus de l'autre.

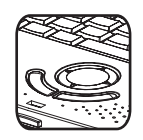

9

# *Chapitr Chapitre 8*

# **Jeux et Codes des Jeux**

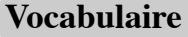

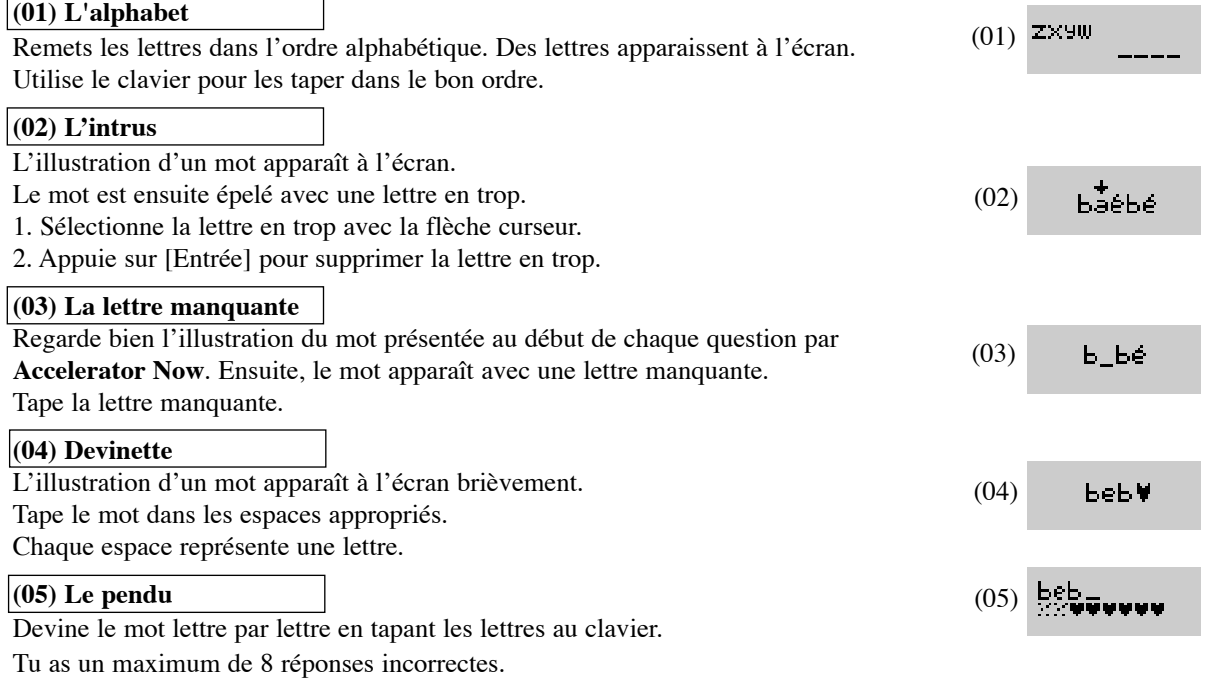

#### **(06) Le pendu – 2 joueurs**

Défie ton adversaire de résoudre le mot mystère.

- 1. Joueur 2 : Tape un mot (maximum 10 lettres) sans que le joueur 1 le voit, puis tape [Entrée].
- 2. Joueur 1 : Devine le mot lettre par lettre (maximum 8 réponses incorrectes).
- 3. Joueur 1 : Tape un mot (maximum 10 lettres) sans que le joueur 2 le voit, puis tape [Entrée].
- 4. Joueur 2 : Devine le mot lettre par lettre (maximum 8 réponses incorrectes).

Celui qui a le plus de points a gagné.

#### **(07) Méli-mélo**

L'illustration d'un mot apparaît brièvement à l'écran.

Le mot apparaît ensuite écrit dans le désordre.

Remets les lettres dans l'ordre en utilisant les touches du clavier. Attention ! La bonne réponse peut être le mot donné au départ.

### **(08) Méli-mélo 2 joueurs**

Remets dans l'ordre le mot de ton adversaire (maximum 10 lettres).

- 1. Joueur 2 : Tape un mot (maximum 10 lettres) sans que le joueur 1 le voit, puis tape [Entrée].
- 2. Joueur 1 : Remets le mot dans l'ordre lettre par lettre en utilisant les touches du clavier (maximum 8 réponses incorrectes).
- 3. Joueur 1 : Tape un mot (maximum 10 lettres) sans que le joueur 2 le voit, puis tape [Entrée].
- 4. Joueur 2 : Remets le mot dans l'ordre lettre par lettre en utilisant les touches du clavier (maximum 8 réponses incorrectes).

Attention ! La bonne réponse peut être le mot donné au départ. Celui qui a le plus de points gagne.

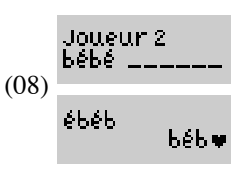

 $(07)$  ébéb

(06)

Joueur 2 PePe -

VVVvvvi

$$
f_{\rm{max}}
$$

\_ d \_

VefFT9

äbord

11

**(09) Avant et après**

Une lettre apparaît avec un espace blanc de chaque côté.

En tenant compte de l'ordre alphabétique,

1. dans l'espace de gauche, tape la lettre qui se trouve juste avant la lettre donnée.

2. dans l'espace de droite, tape la lettre qui se trouve juste après la lettre donnée.

#### **(10) Paire de lettres**

Une paire de lettres, c'est deux même lettres majuscules ou deux même lettres minuscules. Les lettres défilent de gauche à droite sur la ligne du haut et de droite à gauche sur la ligne du bas. Quand les mêmes lettres se trouvent l'une au-dessus de l'autre, appuie sur [Entrée]. Conseil : Concentre-toi sur le centre de l'écran pour mieux repérer les paires.  $(10)$  QD jeUUI

### **(11) Mot magique**

Efface une lettre pour créer un nouveau mot. 1. Utilise la flèche curseur pour sélectionner la lettre à effacer. 2. Appuie sur [Entrée]. **Maths (12) Compter en s'amusant** Un rectangle contenant des rectangles ou des triangles apparaît sur la gauche de l'écran.

" Combien de rectangles/triangles y a-t-il ? "

Dans l'espace blanc sur la droite de l'écran, tape ta réponse.

Note : Le rectangle contenant les différentes formes compte comme un rectangle.

### **(13) Nombres en ligne**

Sur l'écran, une série de chiffres apparaît.

Tape les mêmes chiffres dans leur ordre croissant.

Attention ! La bonne réponse peut être la série du départ.

 $(1)$ 

(12)

(11)

(09)

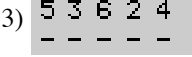

<u>111 | </u>

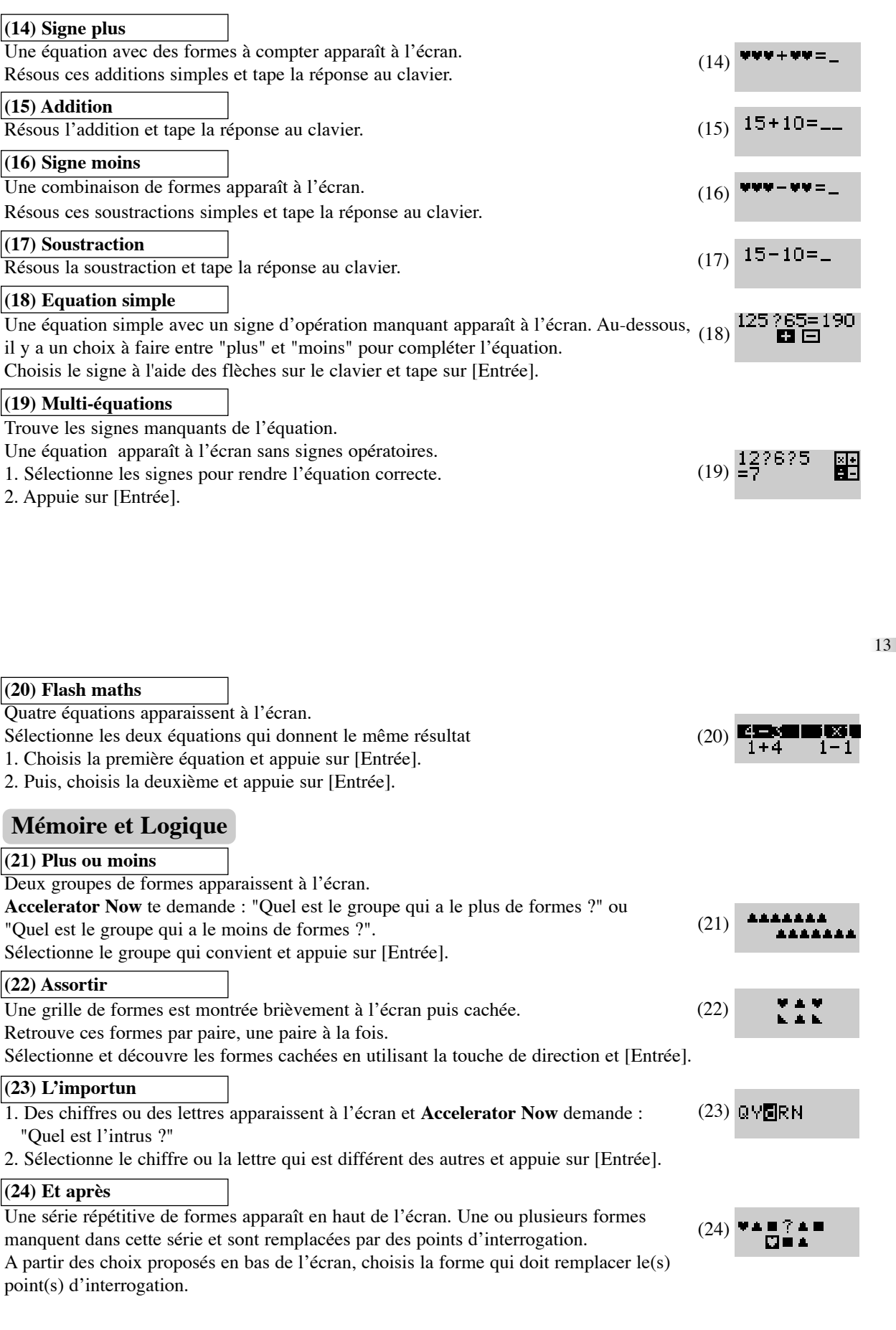

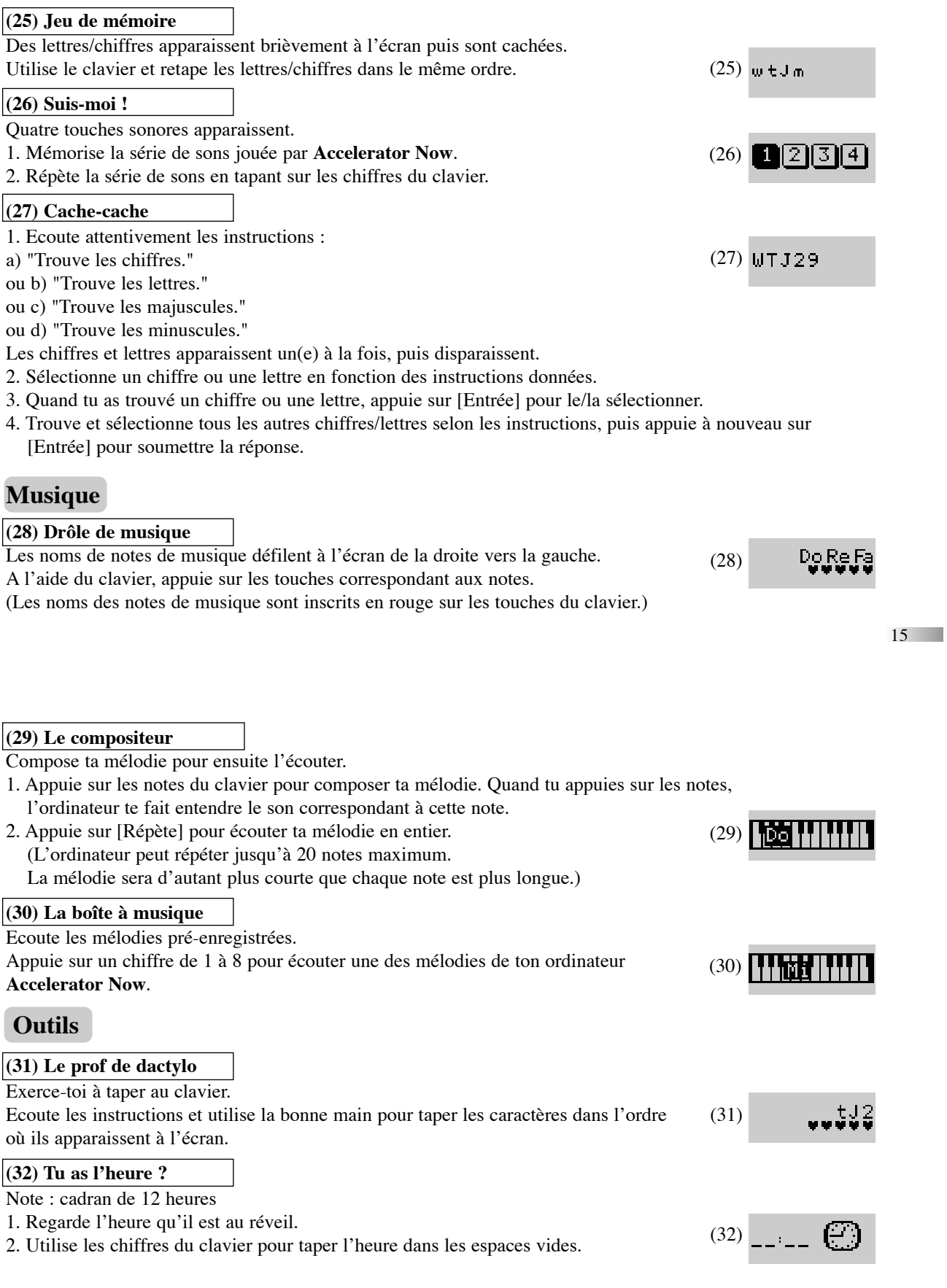

### **(33) Calculatrice parlante**

- Tape ton opération et appuie sur [Entrée].
- 1. Tape le premier chiffre/nombre de l'opération.

2. En utilisant la touche de direction avec les flèches, choisis le signe d'opération et appuie sur [Entrée].

- 3. Tape le deuxième chiffre/nombre de l'opération.
- 4. Appuie sur [Entrée] ou sur [Réponse].

# **Jeux**

#### **(34) Casse-briques**

"Détruis tous les cubes avec la balle."

La balle est tirée de la droite.

Utilise les flèches sur la touche de direction pour orienter la raquette vers le haut ou le bas afin de faire rebondir la balle sur la raquette et de la renvoyer vers la droite. La balle est perdue si tu ne la rattrapes pas avec la raquette.

Tu as droit à quatre balles.

#### **(35) Partez!**

"Evite les autres voitures."

Tu conduis la voiture de course qui se situe à la gauche de l'écran. D'autres voitures, situées à droite de l'écran, viennent vers toi.

En utilisant les flèches de la touche de direction (flèche vers le haut ou le bas),

dirige ta voiture de course vers la gauche ou la droite afin d'éviter les autres voitures et autres obstacles de la route.

# *Chapitr Chapitre 9*

# **Problèmes techniques**

Avant de contacter votre centre de réparations agréé au (33) 1 5593 2688, effectuez les simples vérifications suivantes. Cela peut vous faire gagner du temps et vous éviter un appel téléphonique inutile.

#### **Rien ne s'affiche à l'écran**

Les piles sont-elles disposées correctement ? Les piles ont-elles besoin d'être changées ?

#### **Panne d'écran ou affichage anormal**

Enlever les piles, ou débrancher l'adaptateur de courant pendant au moins 10 secondes avant de remettre l'ordinateur en route.

Développer des jeux éducatifs est une responsabilité qu'Oregon Scientific prend très au sérieux. Nos efforts portent sur l'exactitude et l'à-propos des informations contenues dans nos produits, et qui font la valeur de ces derniers. Cependant, des erreurs peuvent parfois se produire. Il est important que vous sachiez que nous assurons le suivi de nos produits et que nous vous encourageons à appeler notre service commercial au (33) 1 5593 2688 pour tout commentaire ou toute question. Nos agents se feront un plaisir de vous aider.

Conforme aux normes de sécurité ASTM F963, EN 71 parties 1, 2 et 3 et EN50088.

Dû à notre politique d'amélioration continuelle de nos produits, l'affichage tel qu'il apparaîtra à l'écran peut différer légèrement des diagrammes présentés dans ce manuel.

Les perturbations électromagnétiques induites par l'environnement peuvent parfois provoquer des dysfonctionnements de votre ordinateur, auquel cas il faut réinitialiser l'appareil.

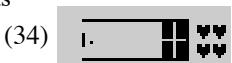

 $(33)$  122+621

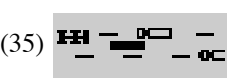

17

**Notes**

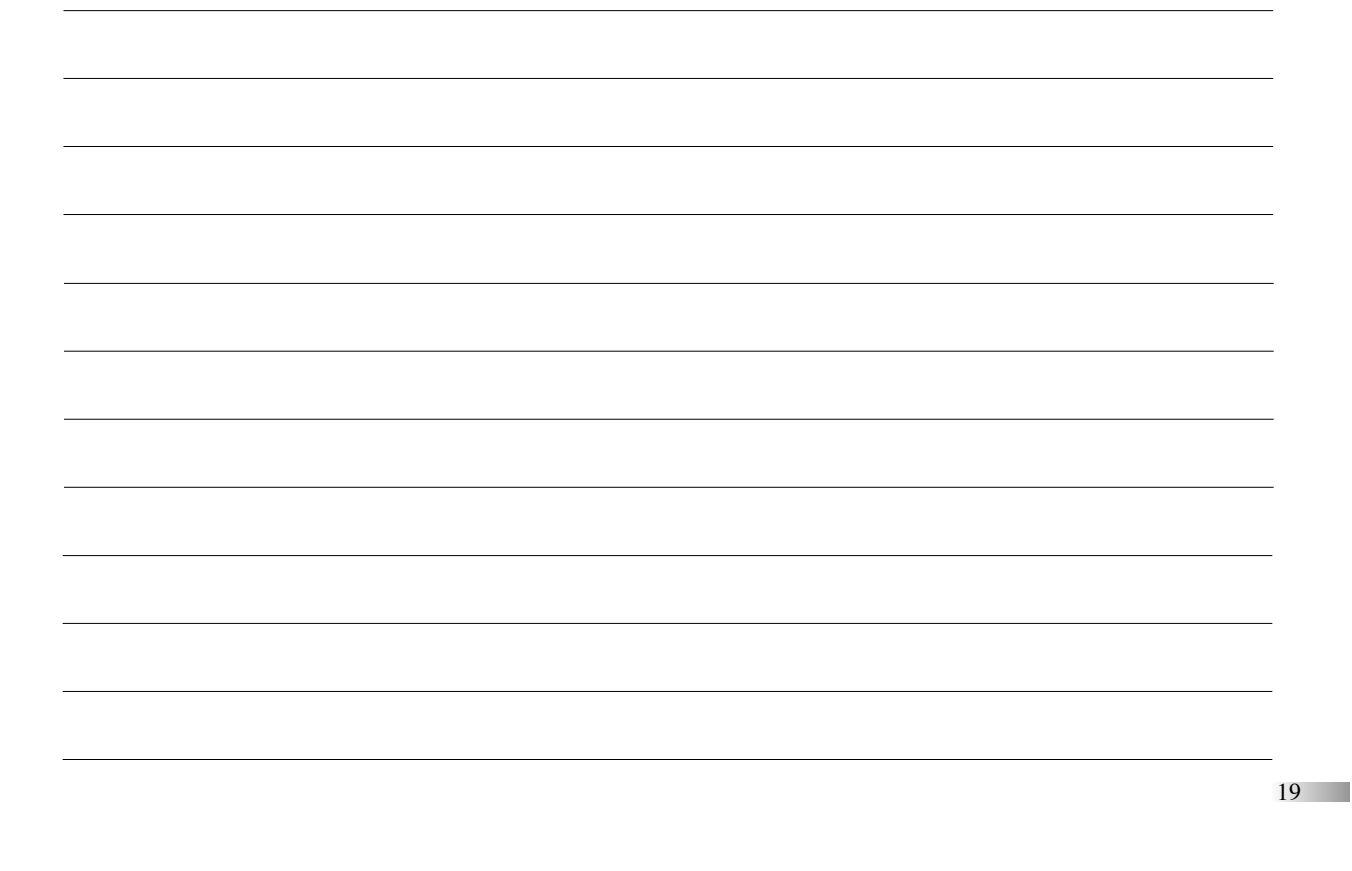

**Oregon Scientific France**  3 Avenue Francis de Pressensé 93218 Saint-Denis Tél:(33) 1 5593 2688 Fax:(33) 1 5593 2698 email: info@oregonscientific.fr Site Internet:www.oregonscientific.fr

#### **Avertissement:**

Toute modification apportée à ce produit qui n'est pas expressément approuvée par la partie responsable des conformités peut retirer à l'utilisateur son droit d'utiliser ce produit.

#### **NOTE:**

Ce produit a été testé et certifié conforme aux limitations imposées aux appareils numériques de Classe B, conformément à la section 15 des Règlements FCC. Ces limitations ont pour but d'assurer une protection minimale contre les interférences nuisibles dans le cadre d'une installation résidentielle. Cet appareil génère, utilise et peut émettre des interférences nuisibles aux communications radio. Toutefois, il n'y a aucune garantie contre de telles interférences dans le cadre d'une installation donnée. Si cet appareil vient à causer des interférences nuisibles à la réception radio et de télévision, ce qui peut être déterminé en éteignant puis en rallumant l'appareil, l'utilisateur peut essayer de remédier à ces interférences en prenant l'une des mesures suivantes:

- Réorientez ou changez l'emplacement de l'antenne.
- Eloignez l'appareil de votre poste radio ou de télévision.
- Branchez l'appareil sur une prise de courant située sur un circuit différent de celui sur lequel votre poste radio ou de télévision est branché.
- Demandez conseil à votre revendeur ou faites appel à un technicien radio qualifié pour assistance. "Cet appareil numérique de Classe B est conforme à la norme NMB-003 du Canada"
- "Cet appareil peut contenir des pièces de petite taille en cas de mauvais traitement/dommage. Ne convient pas aux enfants de moins de 36 mois"

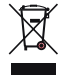

#### **MISE AU REBUT**

Ne pas mettre ce produit au rebut avec les autres ordures ménagères. La collecte séparée de ces déchets pour un traitement spécial est nécessaire.